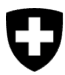

**Bundesamt für Umwelt BAFU** Abteilung Wald

Dokumentversion 1.0, Januar 2023

# **Kurzanleitung – für das Meldeformular zum kantonalen Vollzug der Holzhandelsverordnung (HHV) über** eGovernment Portal UVEK

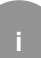

## **Kontrolle der Erstinverkehrbringer von Schweizer Holz**

Die Kantone (sprich die verantwortlichen Ansprechpersonen) erfassen ihre Daten aus ihrer Vollzugstätigkeit zur Holzhandelsverordnung **bis spätestens Ende des 1. Quartals des Folgejahres** gemäss Aufforderung des BAFU auf elektronischem Weg beim [eGovernment Portal](https://www.uvek.egov.swiss/)  [UVEK](https://www.uvek.egov.swiss/).

Folgende Informationen melden die Kantone dem BAFU:

- Anzahl eingegangene begründete Hinweise durch Dritte
- Anzahl durchgeführte Kontrollen durch die Vollzugsbehörde
- Anzahl festgestellte Verstösse im Zusammenhang mit der Holzernte gemäss Waldgesetzgebung (Art. 21 WaG)

Weitere zusätzlichen Informationen können dem BAFU eingereicht werden:

- Anzahl der ausgestellten Nutzungsbewilligungen (Schlag- oder Holzschlagbewilligungen, Anzeichnungsprotokolle/-listen inkl. Anzahl Nutzungen innerhalb genehmigter Betriebspläne)
- Belege und Kommentare zu den eingereichten Informationen

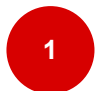

## **Initiale Arbeitsschritte (Registrierung)**

- **Login mit CH-LOGIN**: Navigieren Sie zum [eGovernment Portal](https://www.uvek.egov.swiss/) UVEK. Melden Sie sich auf dem Portal mit Ihrem CH-LOGIN an. Besitzen Sie noch kein CH-LOGIN, müssen Sie eines erstellen.
- **Persönliches CH-LOGIN erstellen**: Legen Sie sich für die Benutzung des Portals mit [Anleitung Registrierung](https://www.uvek.egov.swiss/faq/Anleitung_Registrierung_Login-mit-eIAM_DE.pdf) ein Login an oder schauen Sie das [Anleitungs-Video.](https://www.uvek.egov.swiss/de/faq/registrieren)

• **Meine Organisation anlegen**: Navigieren Sie in der Topnavigation im Bereich «Meine Organisation» zum Service «Organisation anlegen» und starten Sie diesen.

Erfassen Sie für Ihren Kanton bzw. Ihre Abteilung, welche dem BAFU jährlich Bericht erstattet, eine Organisation. Legen Sie dazu bei Ihnen fest, welche Personen dazu vom BAFU Nachrichten erhalten sollen und wer für die Berichterstattung zuständig ist.

**Organisation ohne UID** erfassen **ankreuzen.**

Bitte benennen Sie **Ihre Organisationeinheit** wie folgt: Firmenname / Organisationsname = **Kanton Kantonsname, Amtsname, Direktionsname** PLZ / Ort

Füllen Sie das Formular vollständig aus**.** 

Mit **«Aktualisieren»** und **«Absenden»** schliessen Sie die Eingabe ab.

Weitere Informationen zum Anlegen einer Organisation finden Sie bei häufig gestellte [Fragen und Antworten](https://www.uvek.egov.swiss/de/faq).

• **Informationen ans BAFU übermitteln**: Bitte schreiben Sie uns bis am **28.02.2023**  per E-Mail unter [holzhandel@bafu.admin.ch,](mailto:holzhandel@bafu.admin.ch) dass Sie registriert sind. Gerne mit Ihrer Organisationseinheit **Kantons-, Amts- und Direktionsname** zur eindeutigen Identifikation. Bitte teilen Sie uns weiter mit, **bis wann Sie jeweils im ersten Quartal des Jahres** zum letzten Jahr Bericht erstatten wollen. Das BAFU wird Ihnen dann zum gewünschten Zeitpunkt via [eGovernment Portal UVEK](https://www.uvek.egov.swiss/) einen Link zum Einreichen der Berichterstattung zuschicken.

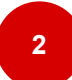

### **Jährlich wiederholende Arbeitsschritte (Berichterstattung)**

- **Aufforderung zur Berichterstattung**: Sie erhalten am zuvor mit uns vereinbarten Datum die Aufforderung über **«Nachrichten»** per E-Mail oder Sie finden Sie in Ihrem Profil auf dem Portal.
- Klicken Sie oben auf der Topnavigation auf **«Nachrichten»**.
- Klicken Sie auf **«Nachrichten** öffnen». So gelangen Sie zum **«Geschäftsfall»**.

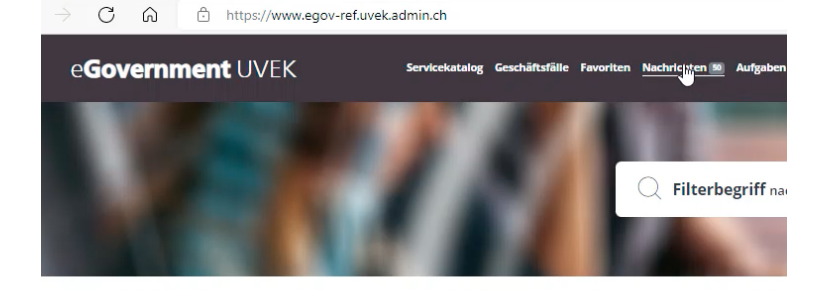

Beziehen Sie unsere Services digital. Haben Sie Fragen dazu?

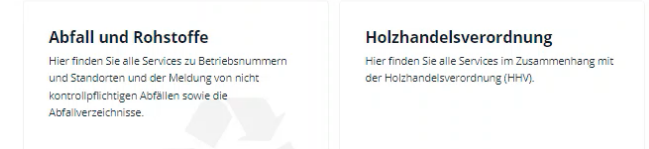

- **Elektronisches Meldeformular öffnen**: Durch Klicken auf **«Geschäftsfall bearbeiten»** gelangen Sie auf das elektronische Meldeformular.
- **Hinweis!** Für das Formular und den Begleitbrief öffnet sich ein neues Fenster.

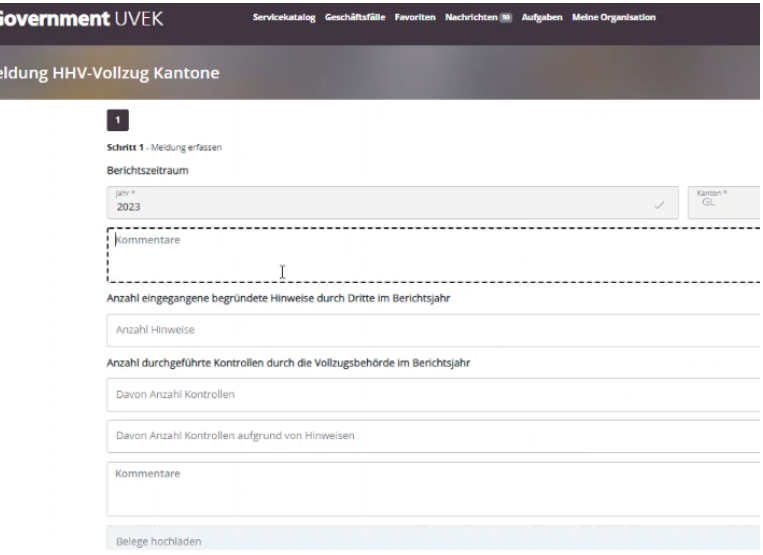

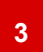

#### **Jährliche Meldung erfassen und absenden**

- **Füllen sie das Meldeformular** für das Berichtsjahr (Vorjahr) vollständig aus. Am Anfang der jeweiligen Formularrubrik haben Sie die Möglichkeit, allfällige Informationen als Kommentar zu formulieren.
- Laden Sie, falls Sie haben und möchten, jeweils Belege dazu hoch (z.B. Fotos, Protokolle von Kontrollen, Medienberichte). Oder kommentieren Sie Ihre Angaben.

Falls Sie **Hilfe** brauchen, **konsultieren** Sie das **«?»** für weitere Erklärungen**.**

- **Berichtsjahr abschliessen**: Klicken Sie auf **«Abschliessen»**.
- **Eingabe prüfen**: Sie bekommen eine Übersicht und können Ihre Angaben nochmals prüfen.
- **Eingabe absenden**: Wenn Sie sicher sind, dass Ihre Angaben stimmen, klicken Sie auf **«Absenden».**

Sie können **später** das Formular **nicht mehr bearbeiten**, das heisst keine Änderungen mehr vornehmen.

Ihre Eingabe ist abgeschlossen. Ihre Angaben werden dem BAFU gemeldet und können durch die Fachexpertinnen und -experten angeschaut werden. Bei Rückfragen meldet sich das BAFU telefonisch bei Ihnen.

#### **Support – Kontakt**

Bundesamt für Umwelt BAFU Abt. Wald 3003 Bern E-Mail: [holzhandel@bafu.admin.ch](mailto:holzhandel@bafu.admin.ch)

Falls Sie Fragen haben, melden Sie sich bitte per E-Mail.